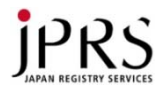

# 初心者のためのDNS運用入門 - トラブルとその解決のポイント -

#### 2013年7月19日 DNS Summer Days 2013 株式会社日本レジストリサービス(JPRS) 水野 貴史

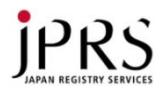

#### 講師自己紹介

- 氏名:水野 貴史(みずの たかふみ)
- 生年月日:1988年3月3日(25歳)
- 所属:株式会社日本レジストリサービス(JPRS) システム部
- Unix歴:8年目(FreeBSD、OS Xを中心に)
- 職歴:
	- 2013年4月 JPRS入社
	- 2013年4月~6月 新人研修
	- 2013年7月
	- DNS Summer Days 2013講師(←**New!**)

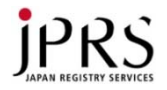

#### 本セミナーの概要と対象

# • ツールの紹介と使い方 – コマンドラインツールとWebサービス トラブルシューティングについて、具体例を挙げながら解説

• 対象

- DNSサーバーをこれから運用される方
- DNSサーバーの運用を始めて間もない初学技術者の方

そして、

- 初学技術者ではない方々の知識のおさらい
- 社内セミナーの資料などに活用できる内容

としても活用可能なものをめざします

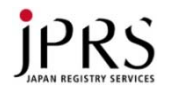

#### 本日の内容

- DNSの基礎知識とトラブルシューティングの基本(おさらい)
	- DNSの全体構成
	- 区別すべき2種類の問い合わせ
	- トラブルシューティングの基本
- 道具の使い方
	- コマンドラインツールの使い方
	- Webサービスの紹介
- よくあるトラブル事例とトラブルシューティング
	- 設定がうまくいかない
	- 名前が引けない
	- 名前を引くのに時間がかかる

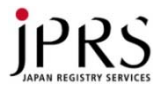

#### まずは、おさらいとして……

# 1. DNSの基礎知識と トラブルシューティングの基本

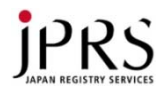

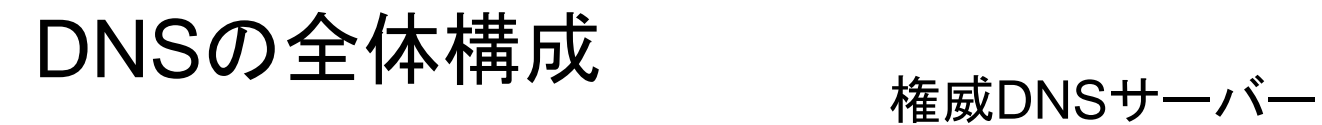

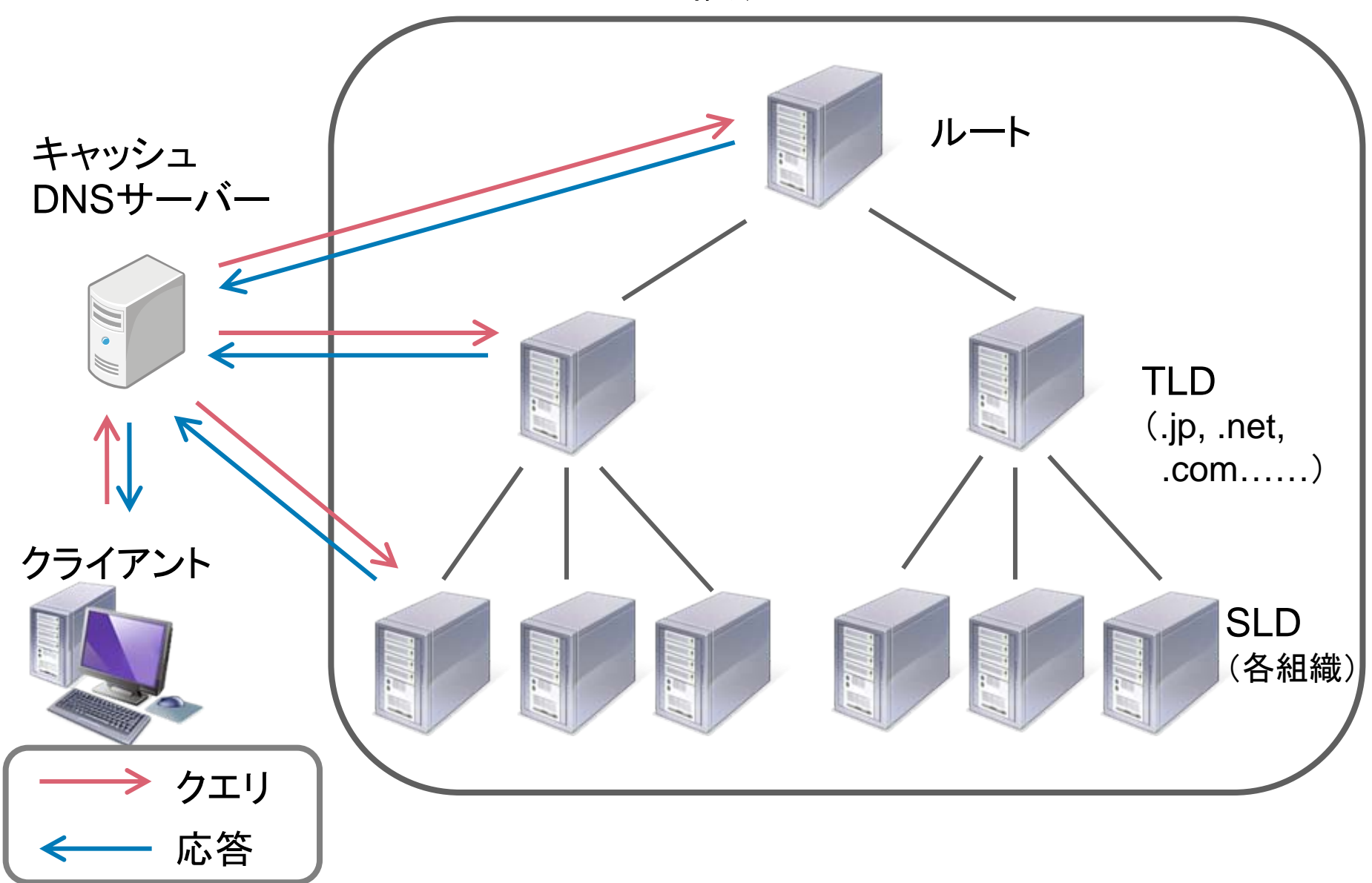

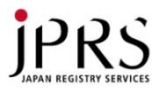

区別すべき2種類のクエリ

権威DNSサーバー

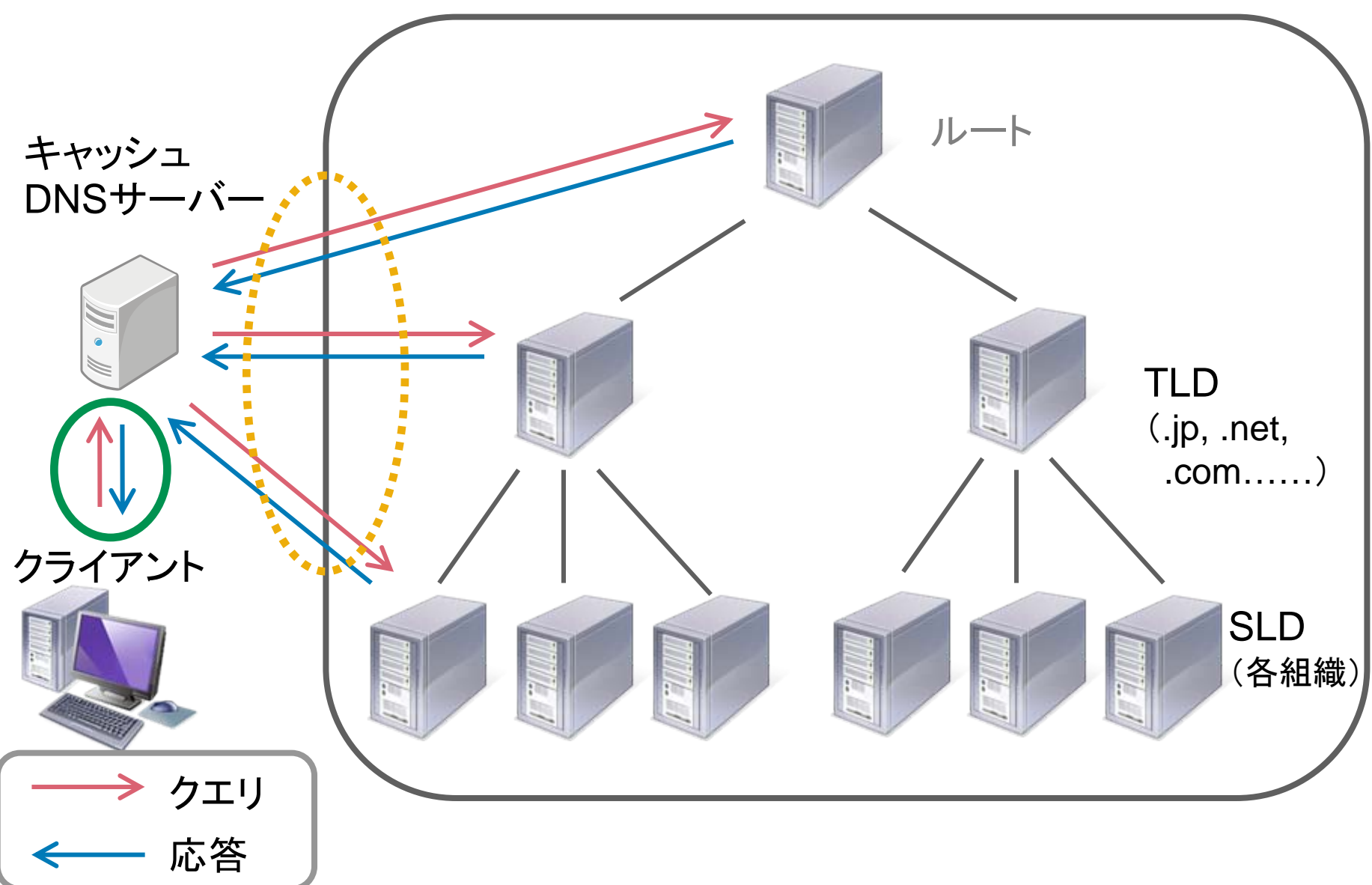

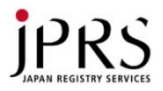

#### 区別すべき2種類のクエリ

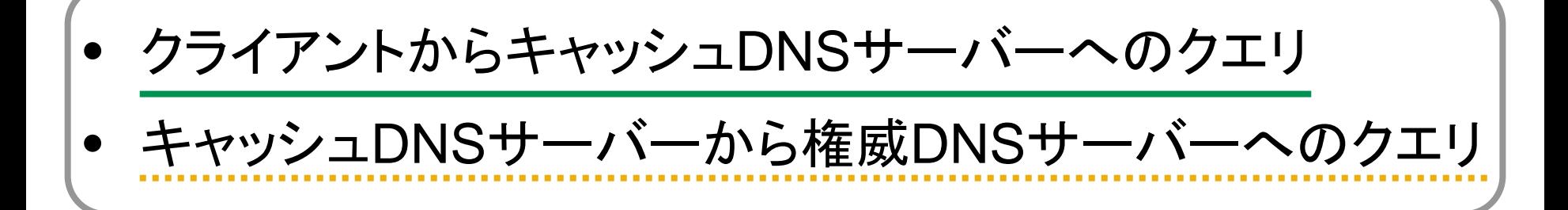

→ この2種類のクエリを明確に区別することがすべての基本

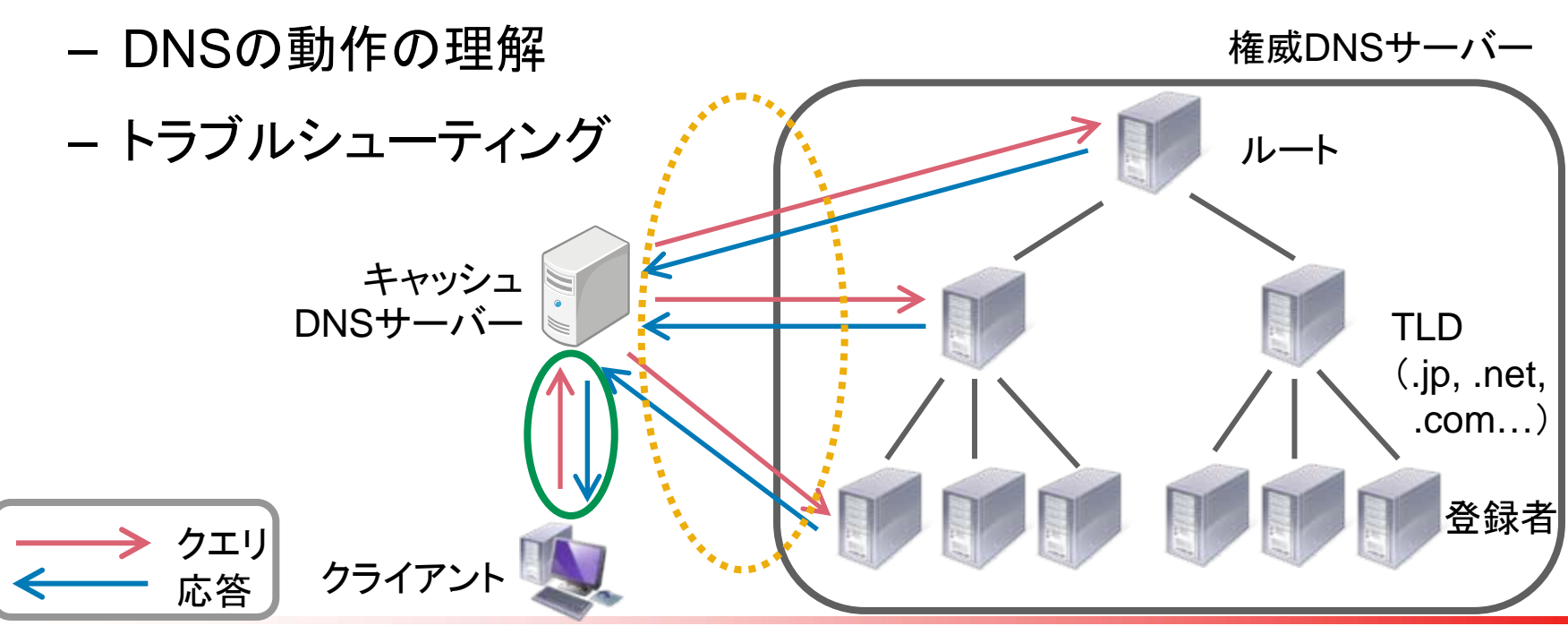

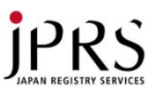

#### 区別すべき2種類のクエリ

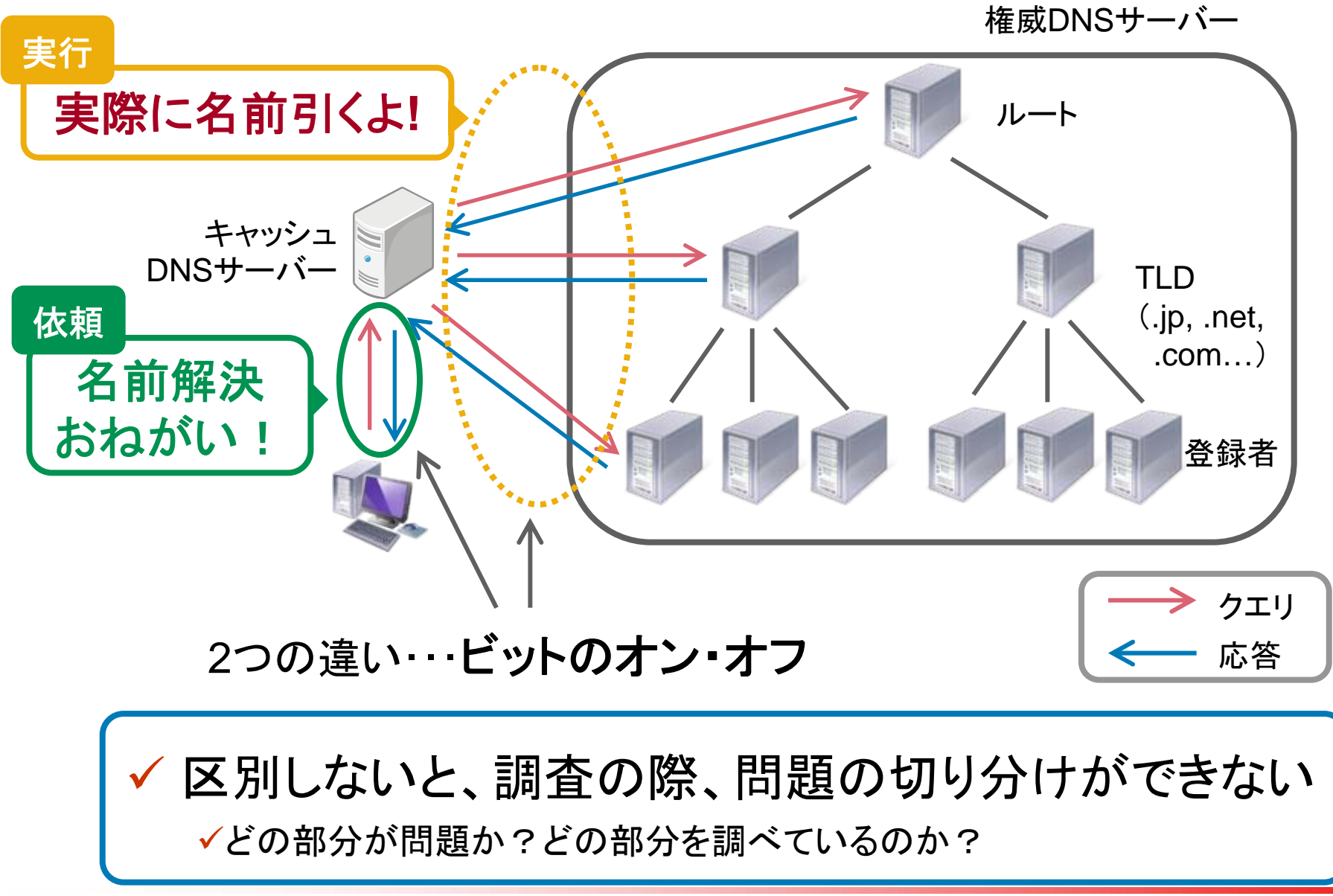

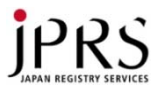

# 再帰的クエリ(recursive query)

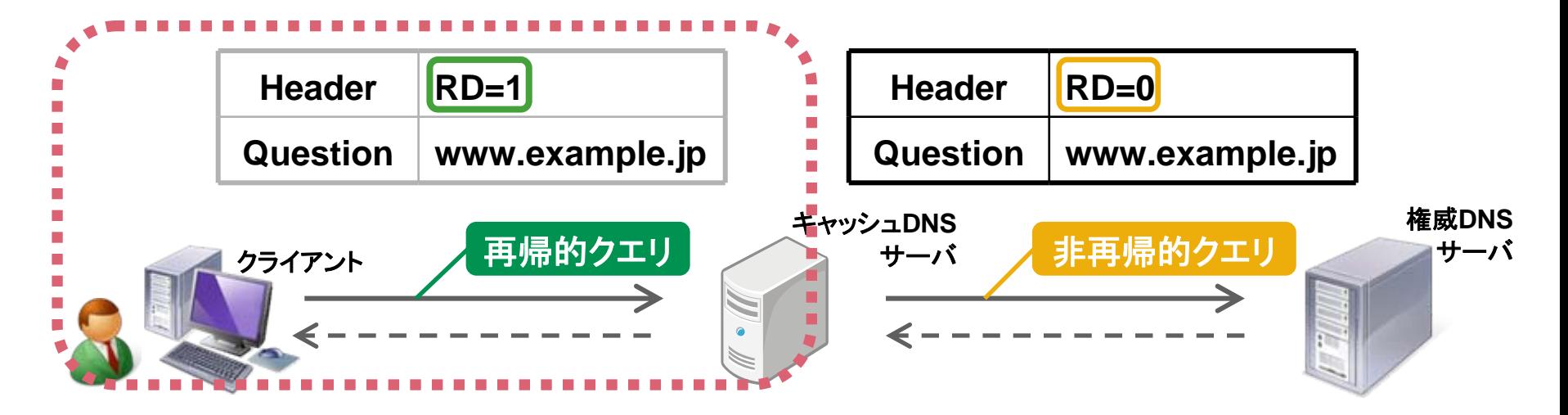

- クライアントからキャッシュDNSサーバーへのクエリ
- クエリ中のRDビットがセットされている
- クライアントはRDビットをセットしたクエリを送信することにより、 キャッシュDNSサーバーに階層構造をたどらせる
	- これを名前解決要求という

![](_page_10_Picture_0.jpeg)

# 非再帰的クエリ(non-recursive query)

![](_page_10_Figure_2.jpeg)

• キャッシュDNSサーバーから権威DNSサーバーへのクエリ

– クエリ中のRDビットがセットされていない

- クライアントからの名前解決要求によって発生
- 再帰的クエリと同じ内容をRDビットをクリアしたうえで送信

![](_page_11_Picture_0.jpeg)

区別すべき2種類のクエリ

権威DNSサーバー

![](_page_11_Figure_3.jpeg)

![](_page_12_Picture_0.jpeg)

#### トラブルシューティングの基本

- **Where?**  原因はどこか? – 手元のキャッシュDNSサーバーか? – 権威DNSサーバーのいずれかか? – 各サーバーまでのネットワークか? • **How?** - どこをどう調べればよいか? – どんなツールやWebサービスを使えばよいか?
- 調査の際には「再帰的クエリ」と「非再帰的クエリ」を明確に 区別すべき
	- 調査対象がキャッシュDNSサーバーか?権威DNSサーバーか?
- それぞれのサーバーに合った形での調査が必要 – digコマンドのオプションなど <sup>→</sup> 以降で詳しく説明します

![](_page_13_Picture_0.jpeg)

### 2. 道具の使い方 トラブル解決に役立つ

![](_page_14_Picture_0.jpeg)

#### 調査の基本―どのコマンドを使うべきか?

- DNSサーバにリクエストを送り、調査する
	- リクエストに関するパラメータを細かく調整して、応答を調査する – 基本はコマンドラインツール
- nslookup コマンド……は使うべきでない
	- クエリの細かいパラメータが指定不可
	- 応答のフラグやセクションの情報を得ることができない
- では、何を使うか?
	- digコマンド、drillコマンド

![](_page_15_Picture_0.jpeg)

こちら

#### digコマンドとdrillコマンド

- dig コマンド
	- BIND 9 に付属するコマンド
	- コマンド例:
		- \$ dig␣+dnssec␣@192.0.2.53␣example.jp.␣SOA
- drill コマンド
	- Unboundで用いられているライブラリ「ldns」に付属するコマンド
	- コマンド例:
		- \$ drill␣‐D␣example.jp.␣@192.0.2.53␣SOA

今日はdigコマンドを用いた解説をします

![](_page_16_Picture_0.jpeg)

# nslookupとdigの違い

• nslookup • dig

\$ nslookup jprs.co.jp Server: 192.0.2.12 Address:192.0.2.12 #53

Non‐authoritative answer: Name: jprs.co.jp Address: 202.11.16.167

![](_page_16_Picture_5.jpeg)

![](_page_16_Picture_357.jpeg)

![](_page_17_Picture_0.jpeg)

#### dig コマンドが使える環境

- Unix系OS
	- ほとんどの環境で標準添付
	- OS Xにも標準添付
- Windows
	- Windows版BIND 9のバイナリキットに含まれている
	- 開発元のISCが無償で公開

![](_page_18_Picture_0.jpeg)

#### dig コマンド – 使い方

![](_page_18_Figure_2.jpeg)

- 重要なオプション
	- RD bit
		- オン =階層構造をたどって = +recurse または +rec
		- オフ =持ってる情報を教えて = +norecurse または +norec
- $\bullet$  RD bit = Recursion Desired bit
	- サーバーに対して「 DNSの階層構造をたどって!」と伝えるために、クラ イアント側でセット
	- digコマンドやdrillコマンドではデフォルトでオン
	- 権威DNSサーバーに対してリクエストを送信する場合には、オフにしてお くこと

![](_page_19_Figure_0.jpeg)

![](_page_20_Picture_0.jpeg)

#### dig コマンド – 使い方

![](_page_20_Figure_2.jpeg)

- DNSSEC関連オプション
	- DO bit: +dnssec(オン) +nodnssec(オフ)
- DO bit  $=$  DNSSEC Ok bit
	- クライアントが設定するbit
	- 「こちらは DNSSEC 関連のレコードを受信する準備がある」 ことを通知

![](_page_21_Picture_0.jpeg)

# dig コマンド – 出力の読み方 (1/7)

![](_page_21_Picture_324.jpeg)

![](_page_22_Picture_0.jpeg)

#### dig コマンド – 出力の読み方 (2/7)

;; ->>HEADER<<- opcode: QUERY, status: NOERROR, id: 34174 ;; flags: qr aa; QUERY: 1, ANSWER: 1, AUTHORITY: 3, ADDITIONAL: 5

• ヘッダの内容

– 各セクションに関する情報やステータス、フラグなどを格納

- 主な status (RCODE: 応答コード)
	- NOERROR 正常な応答(該当するタイプがない場合も含む)
	- FORMERR DNSメッセージのフォーマットが不正
	- SERVFAIL DNSサーバーの異常
	- NXDOMAIN リクエストされた名前が存在しない
	- REFUSED リクエストが拒否された

![](_page_23_Picture_0.jpeg)

#### dig コマンド – 出力の読み方 (3/7)

- ;; ‐>>HEADER<<‐ opcode: QUERY, status: NOERROR, id: 34174 ;; flags: qr aa; QUERY: 1, ANSWER: 1, AUTHORITY: 3, ADDITIONAL: 5
- 注目すべき主な flags (ヘッダ等に含まれるビット)
	- qr: 応答であることを示す(Query / Response)
		- リクエストではオフになっている
	- – aa: 権威ある応答であることを示す(Authoritative Answer)
		- 通常、問い合わせたゾーンの権威DNSサーバーからの応答はオン
		- 他のDNSサーバーに委任していることを示す応答ではオフ
	- ra: 再帰検索要求が処理可能なことを示す(Recursion Available)
		- 通常、キャッシュDNSサーバーからの応答ではオン
	- tc: 応答の一部が切り捨てられたことを示す(TrunCation)
		- TCPに切り替えて(TCPフォールバック)再度問い合わせる
		- digコマンドは動的にTCPフォールバックする(「+ignore オプション」で抑制できる)

![](_page_24_Picture_0.jpeg)

#### dig コマンド – 出力の読み方 (4/7)

;; QUESTION SECTION: ;jprs.jp. IN A

• Question セクションの内容 – 問い合わせた内容がそのままコピーされている

\$ dig +norec @ns1.jprs.jp jprs.jp

![](_page_25_Picture_0.jpeg)

#### dig コマンド – 出力の読み方 (5/7)

![](_page_25_Picture_64.jpeg)

- Answerセクション
	- 問い合わせた内容に対応するリソースレコード(RR)が格納される
	- 問い合わせた名前やタイプが存在しない場合や、 他のDNSサーバーにゾーンが委任されている場合は空

![](_page_26_Picture_0.jpeg)

#### dig コマンド – 出力の読み方 (6/7)

![](_page_26_Picture_84.jpeg)

- Authorityセクション
	- 権威を持っているDNSサーバーの情報を格納
	- 問い合わせたタイプが存在しないことを示す場合、 SOA RRが格納される

![](_page_27_Picture_0.jpeg)

#### dig コマンド – 出力の読み方 (7/7)

![](_page_27_Picture_106.jpeg)

#### • Additionalセクション

– 付加的な情報が格納される

→Authorityセクションに含まれるDNSサーバーのA、AAAA RRなど

![](_page_28_Picture_0.jpeg)

#### 調査に使えるWebサービス

- DNSの設定などを、GUIで可視化・チェック可能 ここでは2種類のツールを紹介します(この他にもあります)
- $\rightarrow$  DNSViz
	- DNSSECの可視化ツール
- $\rightarrow$  dnscheck.jp
	- DNSの設定チェックツール(JPRS提供)
	- 今現在の設定の確認

– これからしようと思っている設定

![](_page_29_Picture_0.jpeg)

![](_page_30_Picture_0.jpeg)

#### dnscheck.jpの使用例 「jprs.jp」の出力結果

![](_page_30_Picture_23.jpeg)

![](_page_31_Picture_0.jpeg)

#### 3. DNSトラブル事例 困った!どうしてこうなる?

![](_page_32_Picture_0.jpeg)

#### 今日紹介するトラブル事例

- A) 名前が引けない
	- 1. DNSサーバーがダウンしてい る
	- 2. CNAMEの循環
- B) 名前を引くのに時間が掛かる
	- 1. TCPフォールバック
	- 2. 権威DNSサーバーの一部が ダウンしている
- C) 設定を間違えた
	- 1. ゾーン転送がうまくいかない
		- 1. マスタサーバーにDNSが稼 動していない
		- 2. マスタサーバー側のファイヤ ーウォールでブロックされて いる場合
		- 3. マスタサーバー側でゾーン転 送が許可されていない場合
	- 2. ピリオドを忘れた

![](_page_33_Picture_0.jpeg)

### ▶ A.名前が引けない DNSトラブル事例

![](_page_34_Picture_0.jpeg)

#### 1. DNSサーバーがダウンしている

![](_page_34_Figure_2.jpeg)

![](_page_35_Picture_0.jpeg)

#### 1. DNSサーバーがダウンしている

![](_page_35_Figure_2.jpeg)

キャッシュDNSサーバのキャッシュで、気づくのが遅れることも……

![](_page_36_Picture_0.jpeg)

#### 2. CNAME の循環

![](_page_36_Figure_2.jpeg)

アプリケーションによってはエラーが出たり、そのまま固まったり……

![](_page_37_Picture_0.jpeg)

#### 2. CNAME の循環 - dig の実行結果

![](_page_37_Figure_2.jpeg)

![](_page_38_Picture_0.jpeg)

#### ▶B.名前を引くのに時間が掛かる DNSトラブル事例

![](_page_39_Picture_0.jpeg)

#### 1. TCPフォールバック

- DNS の 512byte の壁
	- 応答はできるだけ 512byte 以下に収め、UDP 一発で送信できる のがよい
	- 近頃のトレンド:応答サイズの増大
		- IPv6、DNSSEC、spam対策(SPF情報:TXTレコード)

![](_page_39_Picture_6.jpeg)

- 最初に UDP で問い合わせて、512byte に収まらないことが分か ったら TCP で再度問い合わせる
	- udp での問い合わせで tc ビットがオンになっている

#### 再問い合わせの分遅くなる

- 最近は「EDNS0」という仕組みが使われる
	- 本資料では省略

![](_page_40_Picture_0.jpeg)

# 2. 権威DNSサーバーの一部がダウンしている (1/2)

 $\checkmark$ 通常の場合

![](_page_40_Figure_3.jpeg)

![](_page_41_Picture_0.jpeg)

2. 権威DNSサーバーの一部がダウンしている (2/2)

![](_page_41_Figure_2.jpeg)

![](_page_41_Figure_3.jpeg)

![](_page_42_Picture_0.jpeg)

2. 権威DNSサーバーの一部がダウンしている (2/2)

DNSサーバーの一部がダウンしている場合

- キャッシュサーバに一度キャッシュされてしまえば、遅延は 発生しない
	- 遅延が発生するのは、キャッシュされていないときの問い合わせ
- 今回の例の場合、ns1にいきなり問い合わせに行ったら、 遅延は発生しない
	- 権威 DNS サーバーの選択に、

プライマリやセカンダリという概念はない

– どの権威DNSサーバーに問い合わせに行くかは、

ロシアンルーレットのようなもの

気づくのが遅れることも……

![](_page_43_Picture_0.jpeg)

#### DNSトラブル事例

### ▶C. 設定を間違えた

![](_page_44_Picture_0.jpeg)

#### 1. ゾーン転送がうまくいかない

• ゾーン転送とは……

![](_page_44_Figure_3.jpeg)

![](_page_45_Picture_0.jpeg)

1. ゾーン転送がうまくいかない – 正常な例

![](_page_45_Figure_2.jpeg)

![](_page_46_Picture_0.jpeg)

#### 1. ゾーン転送がうまくいかない – よくある原因

- 原因
	- TCP 53番ポートがフィルタされている?
	- ゾーン転送の設定を間違っている?
	- あるいは他の何か?

どう切り分ける……?

- 調査法
	- dig コマンドを使う
	- コマンド例
		- \$ dig␣+norec␣@(マスタ)␣example.jp␣axfr

![](_page_47_Picture_0.jpeg)

1. マスタサーバーでDNSが稼動していない場合

![](_page_47_Figure_3.jpeg)

![](_page_48_Picture_0.jpeg)

1. マスタサーバーでDNSが稼動していない場合

![](_page_48_Figure_3.jpeg)

![](_page_49_Picture_0.jpeg)

2.マスタサーバー側のファイヤーウォールでブロックされている場合

![](_page_49_Figure_3.jpeg)

Copyright © 2013 株式会社日本レジストリサービス ちょうしょう しょうしょう ちょうしょう ちょうしょう

![](_page_50_Picture_0.jpeg)

2.マスタサーバー側のファイヤーウォールでブロックされている場合

![](_page_50_Figure_3.jpeg)

![](_page_51_Picture_0.jpeg)

3. マスタサーバー側でゾーン転送が許可されていない場合

![](_page_51_Figure_3.jpeg)

![](_page_52_Picture_0.jpeg)

3. マスタサーバー側でゾーン転送が許可されていない場合

![](_page_52_Figure_3.jpeg)

![](_page_52_Picture_4.jpeg)

![](_page_53_Picture_0.jpeg)

# 2. ピリオドを忘れた – [出題編]

![](_page_53_Picture_132.jpeg)

![](_page_54_Picture_0.jpeg)

# 2. ピリオドを忘れた – [回答編]

![](_page_54_Picture_133.jpeg)

![](_page_55_Picture_0.jpeg)

#### 2. ピリオドを忘れた – [回答編] ~dig の場合~

\$ dig a.example. MX @127.0.0.1

; <<>> DiG 9.8.4‐rpz2+rl005.12‐P1 <<>> a.example. MX @127.0.0.1

- ;; global options: +cmd
- ;; Got answer:
- ;; ‐>>HEADER<<‐ opcode: QUERY, status: NOERROR, id: 8642
- ;; flags: qr rd ra; QUERY: 1, ANSWER: 1, AUTHORITY: 1, ADDITIONAL: 1

![](_page_55_Figure_8.jpeg)

![](_page_56_Picture_0.jpeg)

#### まとめ

- どこを調べているのか?を理解 しよう
	- 再帰問い合わせ?非再帰問い 合わせ?
- 道具の使いかたを知ろう
	- dig は友達
		- nslookupはやめよう
		- Windowsでも動く!
		- @でDNSサーバを指定、+norec オプション
	- 便利なWebサービス
		- DNS可視化の「DNSViz」
		- エラーチェックの「dnscheck.jp」
- よくあるトラブル事例
	- まずはログを確認!
	- TCPの53番ポート確認!
	- ファイヤーウォール確認!
	- CNAME 確認!
	- ピリオド確認!

![](_page_57_Picture_0.jpeg)

Q&A

![](_page_57_Picture_2.jpeg)